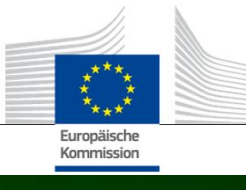

# **Arachne**

## **WAS IST NEU IN ARACHNE V2.3?**

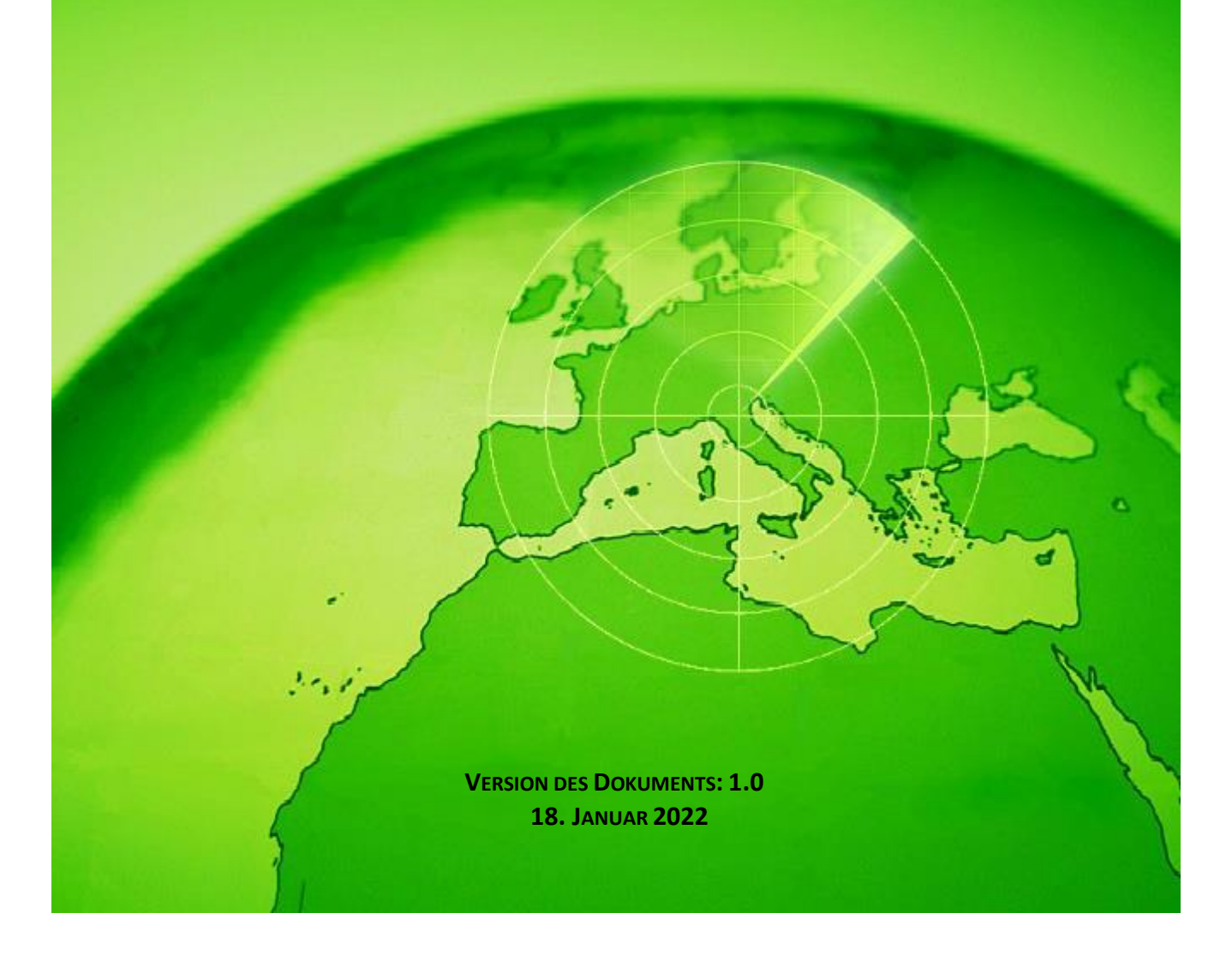

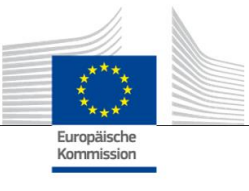

### <span id="page-1-0"></span>Inhalt

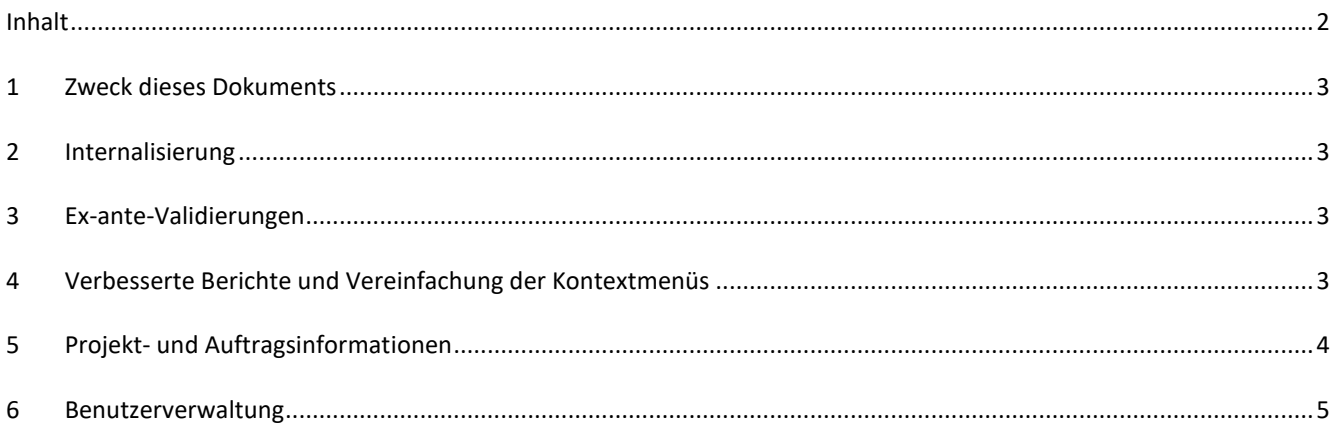

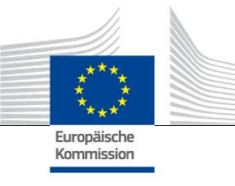

#### <span id="page-2-0"></span>**1 Zweck dieses Dokuments**

Dieses Dokument enthält eine Übersicht über alle Änderungen, die in der Version V2.3 von Arachne umgesetzt wurden. Der Zweck des vorliegenden Dokuments besteht darin, eine kurze Zusammenfassung dieser Änderungen zu geben. In Bezug auf weitere Einzelheiten zu den bestehenden oder neuen Funktionen verweisen wir auf die Benutzerdokumentation. Oder kontaktieren Sie das IT-Team Arachne [\(EC-ARACHNE-INFO@ec.europa.eu\)](mailto:EC-ARACHNE-INFO@ec.europa.eu) für weitere Informationen.

#### <span id="page-2-1"></span>**2 Internalisierung**

In Arachne V2.0 wurde die wöchentliche Stapelverarbeitung der Daten am Sitz eines externen Dienstanbieters durchgeführt. Dazu wurden alle von den Mitgliedstaaten hochgeladenen Daten verschlüsselt, gesichert und zur Verarbeitung an diesen Dienstanbieter übermittelt.

Aufgrund höherer Datenschutz- und Sicherheitsanforderungen der Europäischen Kommission und der Mitgliedstaaten wurden diese Prozesse in der Version V2.3 nun internalisiert. Die Daten werden folglich nicht länger an Orte außerhalb der Räumlichkeiten der Europäischen Kommission übermittelt; die von den Mitgliedstaaten hochgeladenen Daten sind für den Dienstanbieter nicht mehr zugänglich. Die gesamte Datenverarbeitung (Datenvalidierungs-, -anreicherungs- und Risikoberechnungsverfahren) findet nun in den Räumlichkeiten der Europäischen Kommission statt und wird von Mitgliedern des IT-Teams Arachne der Europäischen Kommission und von DIGIT verwaltet. DIGIT ist die Kommissionsdienststelle, die für die Bereitstellung digitaler Dienste zuständig ist, andere Kommissionsdienststellen und europäische Organe bei ihrer täglichen Arbeit unterstützt und den europäischen öffentlichen Verwaltungen dabei hilft, besser zusammenzuarbeiten.

Aufgrund des Einsatzes neuer Technologien wie Elasticsearch wurde der Abgleich zwischen den Daten der Mitgliedstaaten und externen Datenbanken verbessert und dies wird sich auf einige Berechnungen der Risikoindikatoren auswirken.

#### <span id="page-2-2"></span>**3 Ex-ante-Validierungen**

Die neue Ex-ante-Funktion ermöglicht es den Arachne-Benutzern, die Berechnung potenzieller Risiken zu simulieren, um im Voraus festzustellen, welche Risiken mit einem Projekt oder einem Unternehmen, das sich an einer Ausschreibung beteiligt, verbunden sein könnten, bevor eine Zuschussvereinbarung oder ein Auftrag unterzeichnet wird. Die Ex-ante-Risikoberechnung kann für Projekte angewandt werden, die noch nicht genehmigt wurden. Es wird nur eine Teilmenge der verfügbaren Risikoindikatoren abgedeckt, da in den Projektinformationen einige spezifische Daten nicht enthalten sind. Es sei darauf hingewiesen, dass Ex-ante-Zugriffsrechte benötigt werden, um die Ex-ante-Funktion zu nutzen.

<span id="page-2-3"></span>Bitte beachten Sie Kapitel 16 des Arachne-Benutzerhandbuchs für weitere Informationen.

#### **4 Verbesserte Berichte und Vereinfachung der Kontextmenüs**

Ausführlicher Bericht über Unternehmen

Der ausführliche Bericht über Unternehmen wurde mit zusätzlichen Informationen ergänzt und neu gestaltet, um ihn benutzerfreundlicher zu machen.

Weitere Angaben:

- o Status des Unternehmens
- o Angabe, ob eine Bilanz konsolidiert oder nicht konsolidiert ist
- o Datenquellen (Datenanbieter)
- o Frühere Unternehmensnamen und Aliasnamen
- o 10 Jahre Finanzdaten anstelle von 3 Jahren
- o Identifikationsnummern und Angaben dazu, welche Kennung für den Abgleich mit Daten der Europäischen Kommission verwendet wird
- o Anzahl und Gesamtbetrag der Projekte und Aufträge, an denen das Unternehmen als Begünstigter oder Auftragnehmer beteiligt ist.

Neugestalteter ausführlicher Bericht über Unternehmen

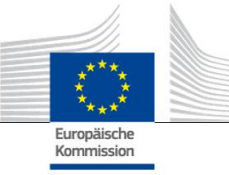

- o Eine Auswahlvorlage auf der linken Seite, in dem der gewünschte Bereich des Berichts ausgewählt werden kann. Diese Änderung gilt auch für ausführliche Berichte über das Projekt, den Auftrag und die Person.
- o Einbeziehung folgender Berichte: "Druckbarer Bericht", "Ausführlicher Bericht Begünstigter" und "Ausführlicher Bericht – Auftragnehmer" in einen einzigen "Ausführlichen Bericht".
- o Eine Hintergrundfarbe gibt Auskunft über einen bestimmten Unternehmensstatus (nicht aktives Unternehmen, insolventes Unternehmen oder Zweigniederlassung).
- o Ein Kontrollkästchen ermöglicht es, nur die aktuellen Besitzer/Manager, nur die früheren Besitzer/Manager oder beide auszuwählen. Außerdem werden doppelte Funktionen aus der Liste entfernt. Diese Änderung gilt auch für die Option "Besitzer/Manager", die über das Kontextmenü "Unternehmen" ausgewählt werden kann.
- Reduzierte Optionen im Kontextmenü "Unternehmen" Da der Umfang des ausführlichen Unternehmensberichts vergrößert wurde, konnten einige Optionen im Kontextmenü "Unternehmen" gestrichen werden. Es stehen nur noch eine der sechs Optionen "Bericht", eine der beiden Optionen "Besitzer/Manager" und eine der beiden Optionen "Ansicht Lokal" zur Verfügung.
- Kohärente Verwendung von "Insolvenz" In V2.0 gab es einige Inkonsistenzen zwischen Datenfeldern, die Insolvenzinformationen betreffen, z. B. "Code Status", "VPI Verfügbarkeit", "VPI - Keine Bewertung" und die Kennzeichnung "Insolventes Unternehmen". Dies führte zuweilen auch zu inkohärenten Ergebnissen bei der Berechnung des Indikators "Beteiligung des Geschäftsführers an der Insolvenz". In V2.3 sind diese Datenfelder kohärent und stehen im Einklang mit dem Indikator.
- Standardmäßig werden nur aktive Funktionen im Navigator angezeigt Ähnlich wie bei der Ansicht "Affinität" wird im Navigator ein Parameter hinzugefügt, mit dem nur aktive Funktionen oder alle Funktionen für Manager/Besitzer angezeigt werden können.
- Neuer Bewertungsmechanismus für P2BB

Es wird ein neuer Bewertungsmechanismus für die Insolvenzneigung eines Unternehmens (P2BB) angewandt. In der verwendeten Skala sind Werte von 1 bis 9 anstelle von 1 bis 20 vorgesehen. Die neue Methode basiert nicht mehr auf 5 %-Quantilen, sondern auf Clustern. Der neue Wert wird in den ausführlichen Unternehmensberichten und -tabellen angezeigt und bei der Berechnung der Risikoindikatoren "Hohe oder sich verschlechternde Insolvenzneigung", "Hohe oder sich verschlechternde Bewertung im Vergleich zur Gesamtbranche" und "Hohe finanzielle Bewertungen von verbundenen Unternehmen" verwendet.

NACE-Code

In V2.3 werden die alten Tätigkeitscodes entfernt und ausschließlich durch "NACE rev2" ersetzt. Dem NACE-Label wird der NACE-Code vorangestellt, was die Suche nach Tätigkeiten erleichtert. Es ist jetzt auch möglich, auf der Grundlage einer Auswahl von mehreren Tätigkeiten nach Unternehmen zu suchen.

 Jede Version der Unternehmensdaten der Europäischen Kommission wird aufbewahrt In V2.0 kamen unterschiedliche Versionen der von den Mitgliedstaaten hochgeladenen Daten nur einmalig vor, wenn ein und dasselbe Unternehmen an verschiedenen Plänen/Programmen beteiligt war. In V2.3 wird jede Version der hochgeladenen Daten aufbewahrt und Sie sehen in den Feldern der Europäischen Kommission die Version, die für Ihren Plan/Ihr Programm hochgeladen wurde.

#### <span id="page-3-0"></span>**5 Projekt- und Auftragsinformationen**

 Neuer Indikator: Verbindungen zwischen verbundenen Personen und Begünstigten Dieser neue Risikoindikator ist in der Kategorie "Rufschädigung und Betrug", Unterkategorie "Beziehung", verfügbar. Mit diesem Indikator soll angezeigt werden, ob eine Person, die mit dem Projekt in Verbindung steht, auch mit einem der am Projekt beteiligten Unternehmen (Begünstigter, Projektpartner, Auftragnehmer, Unterauftragnehmer, externer Dienstleister oder Konsortiumsmitglied) oder mit einem Unternehmen mit einer rechtlichen Verbindung zu einem Begünstigten verbunden ist. Wie bei den anderen ähnlichen Indikatoren wird

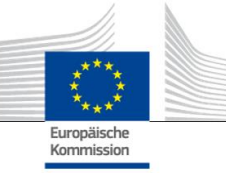

eine Entfernung von vier oder weniger Schritten zwischen zwei Unternehmen als rechtliche Verbindung angesehen.

- Historische Risikoindikatoren Bericht soll Unterschiede aufzeigen Auf dem Bildschirm "Historische Risikoindikatoren" kann ein Datum ausgewählt werden, um die Risikoberechnungen zu einem bestimmten Zeitpunkt in der Vergangenheit zu erhalten. In V2.0 konnten nur die Ergebnisse für ein einziges Datum ausgewählt werden, was einen Vergleich zwischen zwei Daten erschwerte. In V2.3 können dagegen zwei Daten ausgewählt werden, was die Analyse von Unterschieden zwischen den Werten im Zeitverlauf erheblich erleichtert.
- Entfernen der "Gesamtbewertungen des Vorquartals" aus den Dashboards Die Spalten und Werte zur "Gesamtbewertung Q-1, Q-2, Q-3" wurden entfernt. Diese Daten wurden mit der Entwicklung der "Historischen Risikoindikatoren" überflüssig.
- Grundlegende Projekt- und Auftragsinformationen für alle Arachne-Benutzer anzeigen In V2.0 werden, wenn ein Unternehmen an einem Projekt oder einem Auftrag für einen Plan bzw. ein Programm beteiligt ist, für den/das Sie nicht über die erforderlichen Rechte verfügen, nur in den Pop-up-Bildschirmen der Konzentrationsrisikoindikatoren einige begrenzte Informationen für diese Projekte/Aufträge angezeigt; es gab in dieser Version eine Begrenzung auf 30 Einträge. In V2.3 können Sie in allen Berichten und Listen einige Informationen zu Projekten/Aufträgen sehen, für die Sie

keine Zugriffsrechte haben. Die Informationen beschränken sich auf grundlegende Datenfelder wie Kennung, Name, Status, Kosten sowie Anfangs- und Enddatum.

- Thematisches Ziel Das thematische Ziel für Projekte ist jetzt in den Dashboards, Berichten, Listen und Filtern verfügbar.
- Informationen über wichtige Experten in einem ausführlichen Bericht Im Abschnitt "Umfeld" der ausführlichen Berichte über eine Person wurde eine neue Registerkarte "Aufträge" hinzugefügt, in der die Beteiligung einer Person als wichtiger Experte an diesen Aufträgen angezeigt wird.
- Favoriten-Listen

Eine neue Option, die in den Dashboards und in der Suche nach Projekten/Aufträgen/Unternehmen/Personen verfügbar ist, ermöglicht es Ihnen, Ihre ausgewählten Favoriten zu nutzen, um nur die in der Favoriten-Liste hinzugefügten Elemente anzuzeigen. Außerdem werden die Favoriten mit einer anderen Hintergrundfarbe angezeigt.

#### Aggregierter Risikoindikator: Informationen in einem Pop-up-Fenster anzeigen

Die Indikatoren auf der Ebene des Begünstigten und des Auftragnehmers sind zusammengefasst, d. h. ihre Werte stellen den Durchschnitt für alle Projekte/Aufträge dar, an denen die Einheit beteiligt ist. In V2.0 waren für diese aggregierten Risikoindikatoren keine Informationen verfügbar. In V2.3 finden Sie durch Rechtsklicken auf den aggregierten Risikoindikatorwert alle Projekte, die in die Berechnung eingeflossen sind, einschließlich der Werte der Indikatoren für diese Projekte.

#### <span id="page-4-0"></span>**6 Benutzerverwaltung**

- Administratorrechte können pro Plan/Programm definiert werden. Zuvor wurden die Administratorenrechte für alle Pläne/Programme gewährt, auf die der Administrator Zugriff hatte, oder für keinen der Pläne/Programme.
- Ein Link zur Benutzerverwaltung wird in der Arachne-Oberfläche hinzugefügt. Dieser Link ist nur für Administratoren sichtbar.
- Jetzt ist es möglich, einen Benutzer zu klonen, auch wenn dieser gerade in Arachne angemeldet ist.
- Ein neues Attribut "Abteilungstyp" wurde für Benutzer hinzugefügt. Für jeden Benutzer kann der Administrator angeben, ob der Benutzer zu einer Verwaltungsbehörde, einer Zahlstelle, einer Prüfbehörde, einer

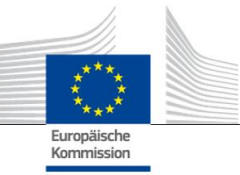

Zertifizierungsstelle, einer zwischengeschalteten Stelle oder "Sonstigem" zählt. Dieses Attribut kann als Filterfunktion verwendet werden (siehe nächster Punkt).

Die Sitzungen und die Benutzerliste werden vereinheitlicht und bieten beide mehr Filtermöglichkeiten.

Bitte beachten Sie das Handbuch für die Benutzerverwaltung in Arachne für weitere Informationen.